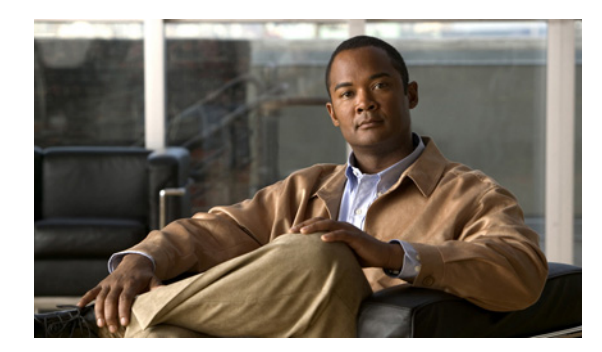

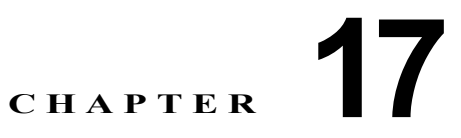

# オプションのスパニング ツリー機能の設定

この章では、Catalyst 2960 スイッチにオプションのスパニング ツリー機能を設定する方法について説 明します。スイッチが Per-VLAN Spanning-Tree Plus(PVST+)を実行している場合、これらのすべ ての機能を設定できます。スイッチが Multiple Spanning-Tree Protocol(MSTP)または Rapid Per-VLAN Spanning-Tree Plus (Rapid PVST+)プロトコルを稼動している場合は、明記した機能だけ を設定できます。

PVST+ および Rapid PVST+ の詳細については、第 15 章「STP の設定」を参照してください。MSTP の詳細および複数の VLAN を同一スパニング ツリー インスタンスにマッピングする方法については、 第 16 章「MSTP の設定」を参照してください。

(注) この章で使用するコマンドの構文および使用方法の詳細については、このリリースに対応するコマンド リファレンスを参照してください。

この章で説明する内容は、次のとおりです。

- **•** [「オプションのスパニング](#page-0-0) ツリー機能の概要」(P.17-1)
- **•** [「オプションのスパニング](#page-9-0) ツリー機能の設定」(P.17-10)
- **•** 「スパニング ツリー [ステータスの表示」\(](#page-17-0)P.17-18)

# <span id="page-0-0"></span>オプションのスパニング ツリー機能の概要

ここでは、次の概要について説明します。

- **•** 「PortFast [の概要」\(](#page-1-0)P.17-2)
- **•** 「BPDU [ガードの概要」\(](#page-2-0)P.17-3)
- **•** 「BPDU [フィルタリングの概要」\(](#page-2-1)P.17-3)
- **•** 「[UplinkFast](#page-3-0) の概要」(P.17-4)
- **•** 「[BackboneFast](#page-4-0) の概要」(P.17-5)
- **•** 「EtherChannel [ガードの概要」\(](#page-7-0)P.17-8)
- **•** 「ルート [ガードの概要」\(](#page-7-1)P.17-8)
- **•** 「ループ [ガードの概要」\(](#page-8-0)P.17-9)

### <span id="page-1-0"></span>**PortFast** の概要

PortFast 機能を使用すると、アクセス ポートまたはトランク ポートとして設定されているインター フェイスが、リスニング ステートおよびラーニング ステートを経由せずに、ブロッキング ステートか ら直接フォワーディング ステートに移行します。単一のワークステーションまたはサーバに接続され たインターフェイス上で PortFast を使用すると、スパニング ツリーが収束するのを待たずにデバイス をただちにネットワークに接続できます(図 [17-1](#page-1-1) を参照)。

1 台のワークステーションまたはサーバに接続されたインターフェイスが Bridge Protocol Data Unit (BPDU; ブリッジ プロトコル データ ユニット)を受信しないようにする必要があります。スイッチを 再起動すると、PortFast がイネーブルに設定されているインターフェイスは通常のスパニング ツリー ステータスの遷移をたどります。

(注) PortFast の目的は、インターフェイスがスパニング ツリーのコンバージェンスを待機する時間を最小 限に抑えることです。したがって、PortFast はエンド ステーションに接続されたインターフェイス上 で使用する場合に限り有効になります。他のスイッチに接続するインターフェイスで PortFast をイ ネーブルにすると、スパニング ツリーのループが生じる可能性があります。

この機能をイネーブルにするには、**spanning-tree portfast** インターフェイス コンフィギュレーション コマンド、または **spanning-tree portfast default** グローバル コンフィギュレーション コマンドを使用 します。

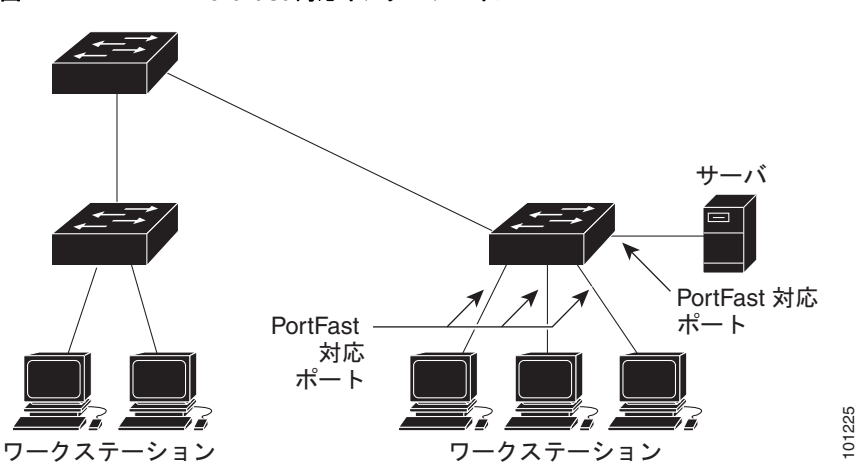

#### <span id="page-1-1"></span>図 **17-1 PortFast** 対応インターフェイス

### <span id="page-2-0"></span>**BPDU** ガードの概要

BPDU ガード機能はスイッチ上でグローバルにイネーブルにすることも、ポート単位でイネーブルに することもできます。ただし、これらの動作は次の点で異なります。

グローバル レベルの場合は、**spanning-tree portfast bpduguard default** グローバル コンフィギュ レーション コマンドを使用して、PortFast 対応ポート上で BPDU ガードをイネーブルにできます。こ れらのポート上で BPDU が受信されると、スパニング ツリーは、PortFast で動作しているポートを シャットダウンします。設定が有効であれば、PortFast 対応ポートは BPDU を受信しません。PortFast 対応ポートが BPDU を受信した場合は、認可されていないデバイスの接続などの無効な設定が存在す ることを示しており、BPDU ガード機能によってポートは errdisable ステートになります。この状態に なると、スイッチは違反が発生したポート全体をシャットダウンします。

ポートをシャットダウンしないようにするには、**errdisable detect cause bpduguard shutdown vlan**  グローバル コンフィギュレーション コマンドを使用して、違反が発生したポート上の原因となってい る VLAN だけをシャットダウンします。

インターフェイス レベルの場合は、PortFast 機能をイネーブルにしなくても、**spanning-tree bpduguard enable** インターフェイス コンフィギュレーション コマンドを使用して、任意のポート上 で BPDU ガードをイネーブルにできます。BPDU を受信したポートは、errdisable ステートになりま す。

手動でインターフェイスを再び動作させなければならないので、BPDU ガード機能は無効な設定に対 する安全対策になります。サービス プロバイダー ネットワーク内でアクセス ポートがスパニング ツ リーに参加しないようにするには、BPDU ガード機能を使用します。

### <span id="page-2-1"></span>**BPDU** フィルタリングの概要

BPDU フィルタリング機能はスイッチ上でグローバルにイネーブルにすることも、インターフェイス 単位でイネーブルにすることもできます。ただし、これらの動作は次の点で異なります。

グローバル レベルの場合は、**spanning-tree portfast bpdufilter default** グローバル コンフィギュレー ション コマンドを使用して、PortFast 対応インターフェイス上で BPDU フィルタリングをイネーブル にできます。このコマンドを使用すると、PortFast 動作ステートのインターフェイスは BPDU を送受 信できなくなります。ただし、リンクが確立してからスイッチが発信 BPDU のフィルタリングを開始 するまでの間に、このインターフェイスから BPDU がいくつか送信されます。これらのインターフェ イスに接続されたホストが BPDU を受信しないようにするには、スイッチ上で BPDU フィルタリング をグローバルにイネーブルにする必要があります。BPDU を受信した PortFast 対応インターフェイス では PortFast 動作ステータスが解除され、BPDU フィルタリングがディセーブルになります。

インターフェイス レベルの場合は、PortFast 機能をイネーブルにしなくても、**spanning-tree bpdufilter enable** インターフェイス コンフィギュレーション コマンドを使用して、任意のインター フェイス上で BPDU フィルタリングをイネーブルにできます。このコマンドを実行すると、インター フェイスは BPDU を送受信できなくなります。

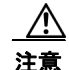

注意 BPDU フィルタリングを特定のインターフェイス上でイネーブルにすることは、そのインターフェ イス上でスパニング ツリーをディセーブルにすることと同じであり、スパニング ツリー ループが 発生することがあります。

スイッチ全体または 1 つのインターフェイスで BPDU フィルタリング機能をイネーブルにできます。

**Catalyst 2960** スイッチ ソフトウェア コンフィギュレーション ガイド

### <span id="page-3-0"></span>**UplinkFast** の概要

階層型ネットワークに配置されたスイッチは、バックボーン スイッチ、ディストリビューション ス イッチ、およびアクセス スイッチに分類できます。図 [17-2](#page-3-1) に、各ディストリビューション スイッチお よびアクセス スイッチに少なくとも 1 つの冗長リンクが確保されている複雑なネットワークの例を示 します。冗長リンクは、ループを防止するために、スパニング ツリーによってブロックされています。

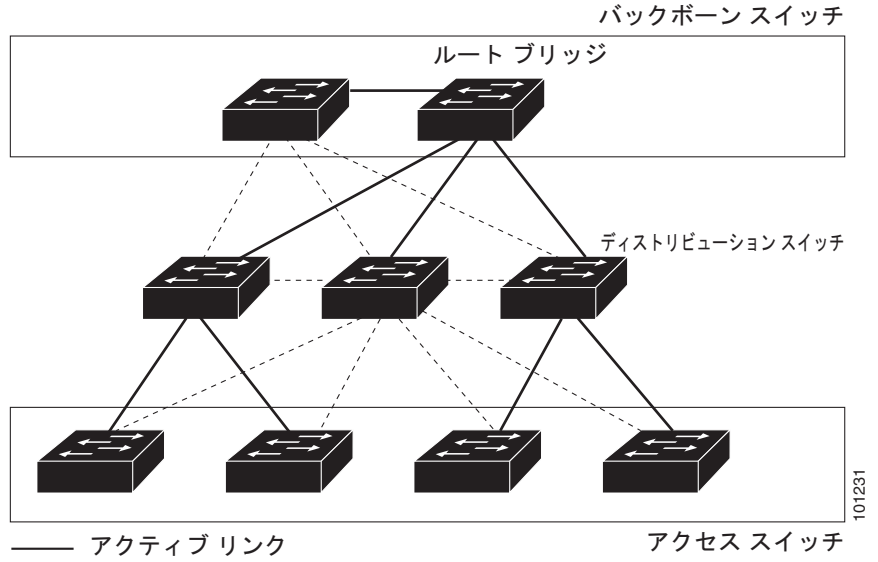

<span id="page-3-1"></span>図 **17-2** 階層型ネットワークのスイッチ

------ ブロックされたリンク

スイッチの接続が切断されると、スイッチはスパニング ツリーが新しいルート ポートを選択すると同 時に代替パスの使用を開始します。リンクやスイッチに障害が発生した場合、またはスパニング ツ リーが再設定された場合は、**spanning-tree uplinkfast** グローバル コンフィギュレーション コマンド を使用して UplinkFast をイネーブルにすることにより、新しいルート ポートを短時間で選択できま す。ルート ポートは、通常のスパニング ツリー手順とは異なり、リスニング ステートおよびラーニン グ ステートを経由せず、ただちにフォワーディング ステートに移行します。

スパニング ツリーが新規ルート ポートを再設定すると、他のインターフェイスはネットワークにマル チキャスト パケットをフラッディングし、インターフェイス上で学習した各アドレスにパケットを送 信します。max-update-rate パラメータの値を小さくすることで、これらのマルチキャスト トラフィッ クのバーストを制限できます(このパラメータはデフォルトで毎秒 150 パケットです)。ただし、0 を 入力すると、ステーション学習フレームが生成されないので、接続切断後スパニング ツリー トポロジ がコンバージェンスする速度が遅くなります。

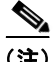

(注) UplinkFast は、ネットワークのアクセスまたはエッジに位置する、ワイヤリング クローゼットのス イッチで非常に有効です。バックボーン デバイスには適していません。他のアプリケーションにこの 機能を使用しても、有効とは限りません。

UplinkFast は、直接リンク障害発生後に高速コンバージェンスを行い、アップリンク グループを使用 して、冗長レイヤ 2 リンク間でロード バランシングを実行します。アップリンク グループは、(VLAN ごとの)レイヤ 2 インターフェイスの集合であり、いかなるときも、その中の 1 つのインターフェイス だけが転送を行います。具体的には、アップリンクグループは(転送を行う)ルート ポートと1組の ブロック ポートからなります(セルフ ループ ポートは除く)。アップリンク グループは、転送中のリ ンクで障害が発生した場合に、代替パスを提供します。

図 [17-3](#page-4-1) に、リンク障害が発生していないトポロジの例を示します。ルート スイッチであるスイッチ A は、リンク L1 を介してスイッチ B に、リンク L2 を介してスイッチ C に直接接続されています。ス イッチ B に直接接続されているスイッチ C のレイヤ 2 インターフェイスは、ブロッキング ステートで す。

<span id="page-4-1"></span>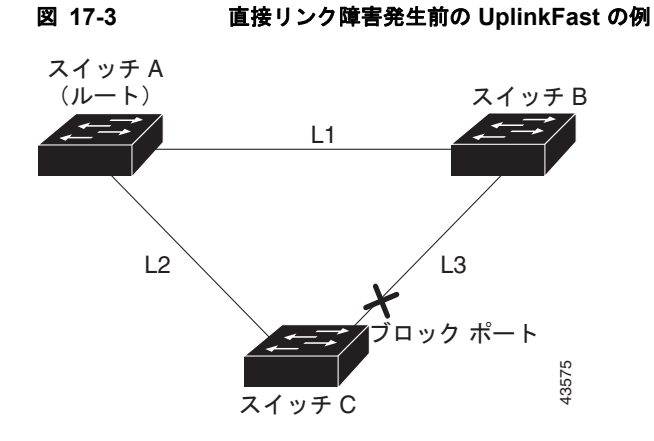

スイッチ C が、ルート ポートの現在アクティブ リンクである L2 でリンク障害(直接リンク障害)を 検出すると、UplinkFast がスイッチ C でブロックされていたインターフェイスのブロックを解除し、 リスニング ステートおよびラーニング ステートを経由せずに、直接フォワーディング ステートに移行 させます(図 [17-4](#page-4-2) を参照)。この切り替えに必要な時間は、約 1 ~ 5 秒です。

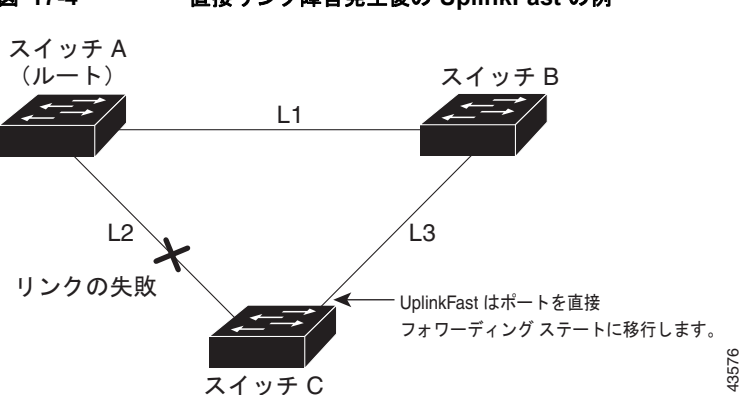

#### <span id="page-4-2"></span>図 **17-4** 直接リンク障害発生後の **UplinkFast** の例

### <span id="page-4-0"></span>**BackboneFast** の概要

BackboneFast は、バックボーンのコアにおける間接障害を検出します。BackboneFast は、UplinkFast 機能を補完するテクノロジーです。UplinkFast は、アクセス スイッチに直接接続されたリンクの障害 に対応します。BackboneFast は、最大エージング タイマーを最適化します。最大エージング タイマー によって、スイッチがインターフェイスで受信したプロトコル情報を保存しておく時間の長さが制御さ れます。スイッチが別のスイッチの指定ポートから下位 BPDU を受信した場合、BPDU は他のスイッ チでルートまでのパスが失われた可能性を示すシグナルとなり、BackboneFast はルートまでの別のパ スを見つけようとします。

BackboneFast をイネーブルにするには、**spanning-tree backbonefast** グローバル コンフィギュレー ション コマンドを使用します。スイッチ上のルート ポートまたはブロック インターフェイスが指定ス イッチから下位 BPDU を受信すると、BackboneFast が開始します。下位 BPDU は、ルート ブリッジ と指定スイッチの両方として宣言したスイッチを識別します。スイッチが下位 BPDU を受信した場合、 そのスイッチが直接接続されていないリンク(間接リンク)で障害が発生したことを意味します(指定 スイッチとルート スイッチ間の接続が切断されています)。スパニング ツリーのルールとして、 **spanning-tree vlan** *vlan-id max-age* グローバル コンフィギュレーション コマンドによって設定された 最大エージング タイムの間、スイッチは下位 BPDU を無視します。

スイッチは、ルート スイッチへの代替パスの有無を判別します。下位 BPDU がブロック インターフェ イスに到達した場合、スイッチ上のルート ポートおよび他のブロック インターフェイスがルート ス イッチへの代替パスになります (セルフループ ポートは、ルート スイッチへの代替パスとは見なされ ません)。下位 BPDU がルート ポートに到達した場合、すべてのブロック インターフェイスがルート スイッチへの代替パスになります。下位 BPDU がルート ポートに到達し、しかもブロック インター フェイスがない場合、スイッチはルート スイッチへの接続が切断されたものと見なし、ルート ポート の最大エージング タイムが経過するまで待ち、通常のスパニング ツリー ルールに従ってルート スイッ チになります。

スイッチが代替パスでルート スイッチに到達できる場合、スイッチはその代替パスを使用して、Root Link Query(RLQ)要求を送信します。スイッチは、すべての代替パスに RLQ 要求を送信し、ネット ワーク内の他のスイッチからの RLQ 応答を待機します。

ルートへの代替パスがまだ存在していると判断したスイッチは、下位 BPDU を受信したインターフェ イスの最大エージング タイムが経過するまで待ちます。ルート スイッチへのすべての代替パスが、ス イッチとルート スイッチ間の接続が切断されていることを示している場合、スイッチは RLQ 応答を受 信したインターフェイスの最大エージング タイムを満了させます。1 つまたは複数の代替パスからルー ト スイッチへ引き続き接続できる場合、スイッチは下位 BPDU を受信したすべてのインターフェイス を指定ポートにして、(ブロッキング ステートになっていた場合)ブロッキング ステートを解除し、リ スニング ステート、ラーニング ステートを経てフォワーディング ステートに移行させます。

図 [17-5](#page-5-0) に、リンク障害が発生していないトポロジの例を示します。ルート スイッチであるスイッチ A はリンク L1 を介してスイッチ B に、リンク L2 を介してスイッチ C に直接接続されています。スイッ チ B に直接接続されているスイッチ C のレイヤ 2 インターフェイスは、ブロッキング ステートです。

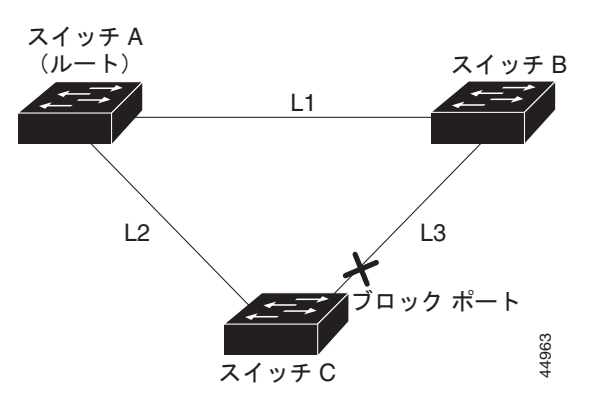

<span id="page-5-0"></span>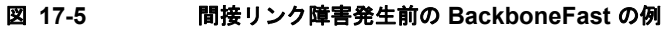

図 [17-6](#page-6-0) のリンク L1 で障害が発生した場合、スイッチ C はリンク L1 に直接接続されていないので、そ の障害を検出できません。一方スイッチ B は、L1 によってルート スイッチに直接接続されているため 障害を検出し、スイッチ B 自身をルートとして選定して、自らをルートとして特定した状態で BPDU をスイッチ C へ送信し始めます。スイッチ B から下位 BPDU を受信したスイッチ C は、間接障害が発 生していると見なします。この時点で、BackboneFast は、スイッチ C のブロック インターフェイス を、インターフェイスの最大エージング タイムが満了するまで待たずに、ただちにリスニング ステー トに移行させます。BackboneFast は、次に、スイッチ C のレイヤ 2 インターフェイスをフォワーディ ング ステートに移行させ、スイッチ B からスイッチ A へのパスを設定します。ルートスイッチの選択 には約 30 秒必要です。これは転送遅延時間がデフォルトの 15 秒に設定されていればその倍の時間で す。図 [17-6](#page-6-0) では、リンク L1 で障害が発生した場合 BackboneFast がトポロジを再構成する方法を示し ます。

<span id="page-6-0"></span>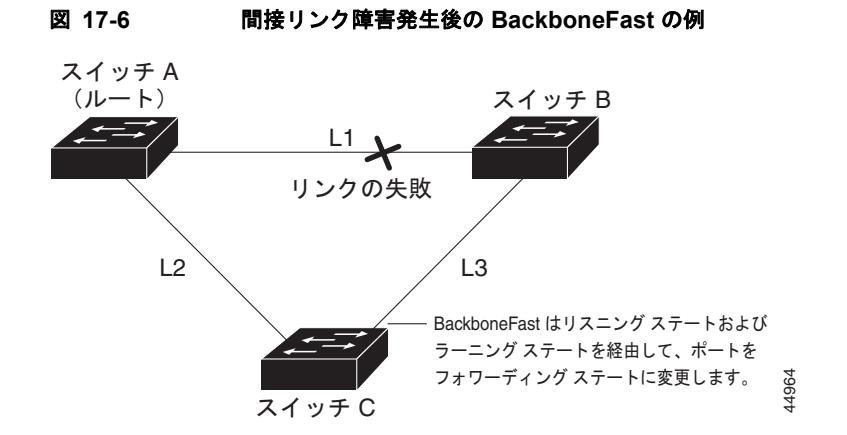

図 [17-7](#page-6-1) のように、新しいスイッチがメディア共有型トポロジに組み込まれた場合、認識された指定ス イッチ(スイッチ B)から下位 BPDUが届いていないので、BackboneFast はアクティブになりませ ん。新しいスイッチは、自身がルート スイッチであることを伝える下位 BPDU の送信を開始します。 ただし、他のスイッチはこれらの下位 BPDU を無視し、新しいスイッチはスイッチ B がルート スイッ チであるスイッチ A への指定スイッチであることを学習します。

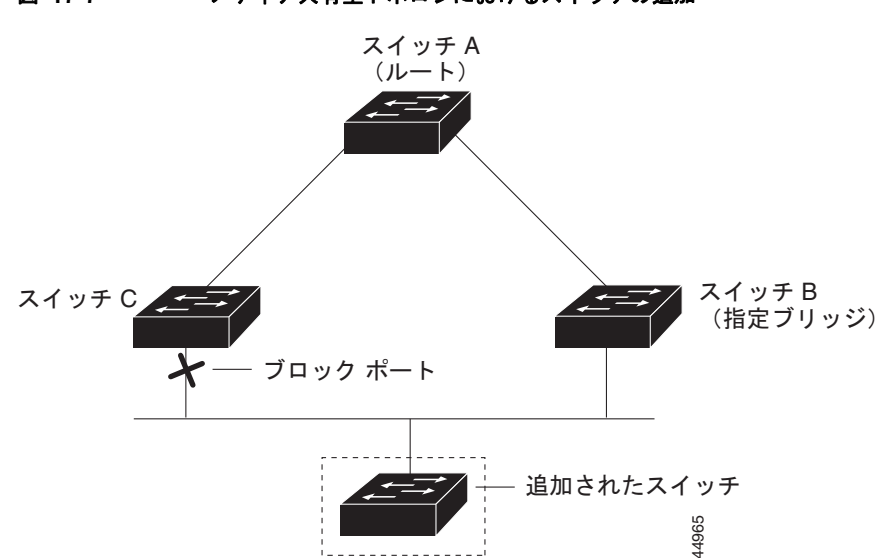

<span id="page-6-1"></span>図 **17-7** メディア共有型トポロジにおけるスイッチの追加

### <span id="page-7-0"></span>**EtherChannel** ガードの概要

EtherChannel ガードを使用すると、スイッチと接続したデバイス間での EtherChannel の設定の矛盾を 検出できます。スイッチ インターフェイスは EtherChannel として設定されているものの、もう一方の デバイスのインターフェイスではその設定が行われていない場合、設定の矛盾が発生します。また、 EtherChannel の両端でチャネルのパラメータが異なる場合にも、設定の矛盾が発生します。 EtherChannel 設定時の注意事項については、「EtherChannel 設定時の注意事項」(P.35-11)を参照して ください。

スイッチが、他のデバイス上で設定の矛盾を検出した場合、EtherChannel ガードは、スイッチのイン ターフェイスを errdisable ステートにし、エラー メッセージを表示します。

**spanning-tree etherchannel guard misconfig** グローバル コンフィギュレーション コマンドを使用し てこの機能をイネーブルにできます。

### <span id="page-7-1"></span>ルート ガードの概要

Service Provider (SP; サービス プロバイダー) のレイヤ 2 ネットワークには、SP 以外が所有するス イッチへの接続が多く含まれている場合があります。このようなトポロジでは、図 [17-8](#page-8-1) に示すように、 スパニング ツリーが再構成され、カスタマー スイッチをルート スイッチとして選択する可能性があり ます。この状況を防ぐには、カスタマー ネットワーク内のスイッチに接続する SP スイッチ インター フェイス上でルート ガード機能をイネーブルに設定します。スパニング ツリーの計算によってカスタ マー ネットワーク内のインターフェイスがルート ポートとして選択されると、ルート ガードがそのイ ンターフェイスを root-inconsistent(ブロッキング)ステートにして、カスタマーのスイッチがルート スイッチにならないように、またはルートへのパスに組み込まれないようにします。

SP ネットワーク外のスイッチがルート スイッチになると、インターフェイスがブロックされ (root-inconsistent ステートになり)、スパニング ツリーが新しいルート スイッチを選択します。カス タマーのスイッチがルート スイッチになることはなく、ルートへのパスに組み込まれることもありま せん。

スイッチが Multiple Spanning-tree (MST) モードで動作している場合、ルート ガードが強制的にその インターフェイスを指定ポートにします。また、境界ポートがルート ガードによって Internal Spanning-Tree(IST)インスタンスでブロックされている場合にも、このインターフェイスはすべて の MST インスタンスでもブロックされます。境界ポートは、指定スイッチが IEEE 802.1D スイッチま たは異なる MST リージョン設定を持つスイッチのいずれかである LAN に接続されるインターフェイ スです。

1 つのインターフェイス上でルート ガードをイネーブルにすると、そのインターフェイスが所属するす べての VLAN にルート ガードが適用されます。VLAN は、MST インスタンスに対してグループ化さ れたあと、マッピングされます。

**spanning-tree guard root** インターフェイス コンフィギュレーション コマンドを使用してこの機能を イネーブルにできます。

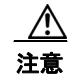

注意 ルート ガード機能は使い方を誤ると、接続が切断されることがあります。

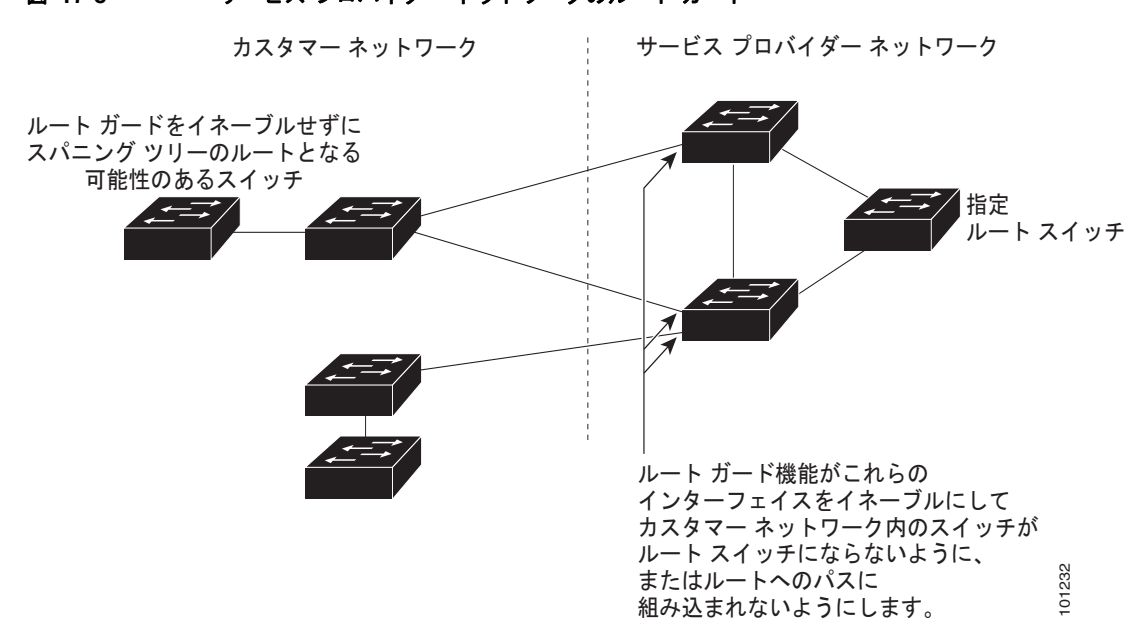

<span id="page-8-1"></span>図 **17-8** サービス プロバイダー ネットワークのルート ガード

### <span id="page-8-0"></span>ループ ガードの概要

ループ ガードを使用すると、代替ポートまたはルート ポートが、単一方向リンクの原因となる障害に よって指定ポートになることを防ぎます。この機能は、スイッチド ネットワーク全体に設定した場合 に最も効果があります。ループ ガードによって、代替ポートおよびルート ポートが指定ポートになる ことが防止され、スパニング ツリーがルート ポートまたは代替ポートで BPDU を送信することはあり ません。 またはルートへのパスに<br>- 組み込まれないようにします。<br>ループ ガードを使用すると、代替ポートまたはルート ポートが、 単一方向リンクの原因となる障害<br>よって指定ポートになることを防ぎます。この機能は、スイッチド ネットワーク全体に設定した場<br>に最も効果があります。ループ ガードによって、代替ポートおよびルート ポートが指定ポートによることは<br>ことが防止され、スパニング ツリーがルート ポートまたは代替ポートで BPDU を送信するこ

**spanning-tree loopguard default** グローバル コンフィギュレーション コマンドを使用してこの機能を イネーブルにできます。

スイッチが PVST+ または Rapid PVST+ モードで動作している場合、ループ ガードによって、代替 ポートおよびルート ポートが指定ポートになることが防止され、スパニング ツリーがルート ポートま たは代替ポートで BPDU を送信することはありません。

スイッチが MST モードで動作しているとき、ループ ガードによってすべての MST インスタンスでイ ンターフェイスがブロックされている場合だけでは、非境界ポートで BPDU を送信しません。境界

## <span id="page-9-0"></span>オプションのスパニング ツリー機能の設定

ここでは、次の設定情報について説明します。

- **•** 「オプションのスパニング [ツリー機能のデフォルト設定」\(](#page-9-1)P.17-10)
- **•** 「オプションのスパニング [ツリー設定時の注意事項」\(](#page-9-2)P.17-10)
- **•** 「PortFast [のイネーブル化」\(](#page-10-0)P.17-11)(任意)
- **•** 「BPDU [ガードのイネーブル化」\(](#page-11-0)P.17-12)(任意)
- **•** 「BPDU [フィルタリングのイネーブル化」\(](#page-12-0)P.17-13)(任意)
- **•** 「冗長リンク用 UplinkFast [のイネーブル化」\(](#page-13-0)P.17-14)(任意)
- **•** 「BackboneFast [のイネーブル化」\(](#page-14-0)P.17-15)(任意)
- **•** 「EtherChannel [ガードのイネーブル化」\(](#page-15-0)P.17-16)(任意)
- **•** 「ルート [ガードのイネーブル化」\(](#page-15-1)P.17-16)(任意)
- **•** 「ループ [ガードのイネーブル化」\(](#page-16-0)P.17-17)(任意)

### <span id="page-9-1"></span>オプションのスパニング ツリー機能のデフォルト設定

表 [17-1](#page-9-3) に、オプションのスパニング ツリー機能のデフォルト設定を示します。

#### <span id="page-9-3"></span>表 **17-1** オプションのスパニング ツリー機能のデフォルト設定

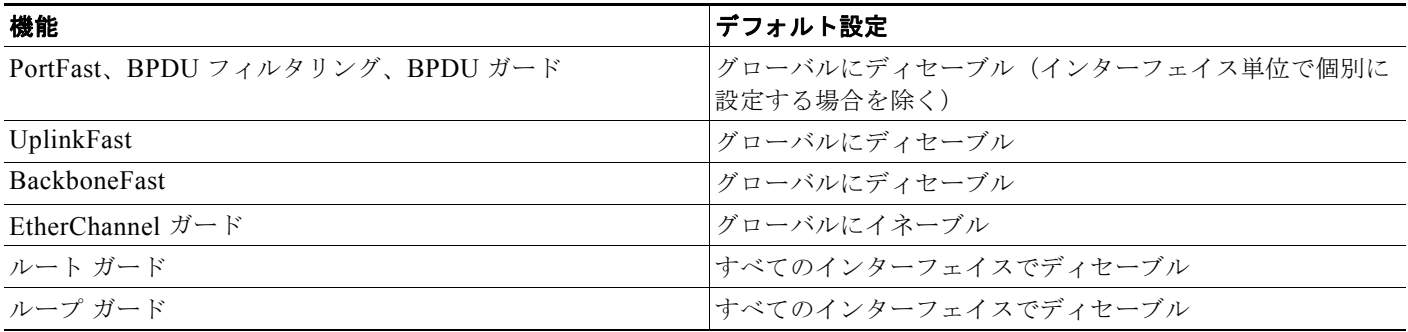

### <span id="page-9-2"></span>オプションのスパニング ツリー設定時の注意事項

スイッチで PVST+、Rapid PVST+、または MSTP が稼動している場合、PortFast、BPDU ガード、 BPDU フィルタリング、EtherChannel ガード、ルート ガード、またはループ ガードを設定できます。

Rapid PVST+ または MSTP に対して、UplinkFast または BackboneFast 機能を設定できます。ただし、 スパニング ツリー モードを PVST+ に変更するまで、この機能はディセーブル (非アクティブ)のま まです。

### <span id="page-10-0"></span>**PortFast** のイネーブル化

PortFast 機能がイネーブルに設定されているインターフェイスは、標準の転送遅延時間の経過を待たず に、ただちにスパニング ツリー フォワーディング ステートに移行されます。

 $\sqrt{2}$ 

注意 PortFast を使用するのは、単一エンド ステーションをアクセス ポートまたはトランク ポートに接 続する場合だけにしてください。スイッチまたはハブに接続するインターフェイス上でこの機能を イネーブルにすると、スパニング ツリーがネットワーク ループを検出または阻止できなくなり、そ の結果、ブロードキャスト ストームおよびアドレス学習の障害が起きる可能性があります。

音声 VLAN 機能をイネーブルにすると、PortFast 機能が自動的にイネーブルになります。音声 VLAN をディセーブルにしても、PortFast 機能は自動的にディセーブルになりません。詳細は、第 14 章「音 声 VLAN の設定」を参照してください。

スイッチで PVST+、Rapid PVST+、または MSTP が稼動している場合、この機能をイネーブルにでき ます。

PortFast をイネーブルにするには、特権 EXEC モードで次の手順を実行します。この手順は任意です。

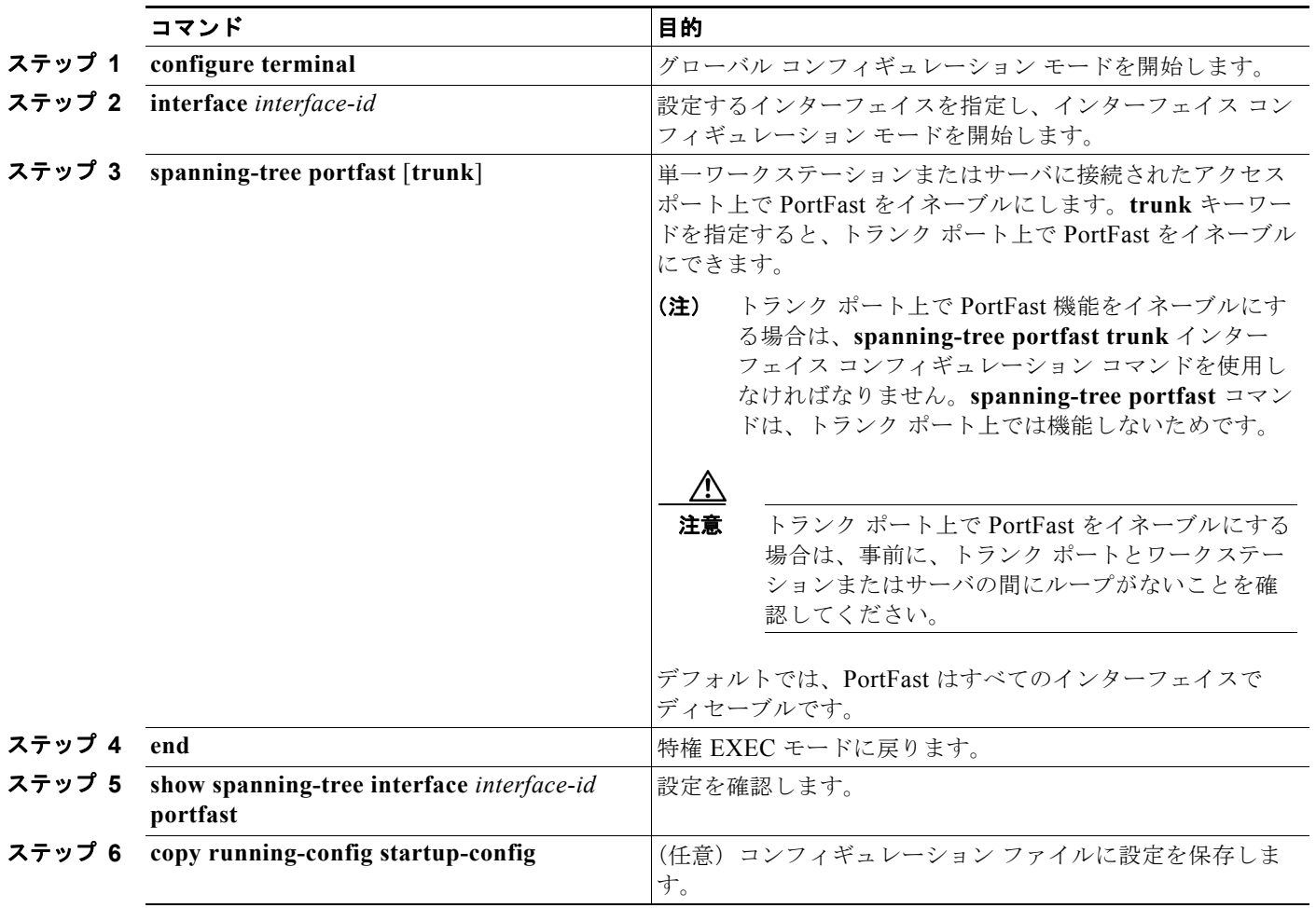

(注) **spanning-tree portfast default** グローバル コンフィギュレーション コマンドを使用すると、すべての 非トランク ポート上で PortFast 機能をグローバルにイネーブルにできます。

PortFast 機能をディセーブルにする場合は、**spanning-tree portfast disable** インターフェイス コン フィギュレーション コマンドを使用します。

### <span id="page-11-0"></span>**BPDU** ガードのイネーブル化

PortFast 対応ポート(PortFast 動作ステートのポート)で BPDU ガードをグローバルにイネーブルに しても、スパニング ツリーはポートで引き続き実行されます。ポートは BPDU を受信するまでアップ のままになります。

設定が有効であれば、PortFast 対応ポートは BPDU を受信しません。PortFast 対応ポートが BPDU を 受信した場合は、認可されていないデバイスの接続などの無効な設定が存在することを示しており、 BPDU ガード機能によってポートは errdisable ステートになります。この状態になると、スイッチは違 反が発生したポート全体をシャットダウンします。

ポートをシャットダウンしないようにするには、**errdisable detect cause bpduguard shutdown vlan**  グローバル コンフィギュレーション コマンドを使用して、違反が発生したポート上の原因となってい る VLAN だけをシャットダウンします。

手動でポートを再び動作させなければならないので、BPDU ガード機能は無効な設定に対する安全対 策になります。サービス プロバイダー ネットワーク内でアクセス ポートがスパニング ツリーに参加し ないようにするには、BPDU ガード機能を使用します。

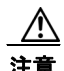

注意 PortFast は、エンド ステーションに接続するポートに限って設定します。そうしないと、偶発的な トポロジ ループが原因でデータ パケット ループが発生し、スイッチおよびネットワークの動作が 妨げられることがあります。

PortFast 機能をイネーブルにしなくても、**spanning-tree bpduguard enable** インターフェイス コン フィギュレーション コマンドを使用して、任意のポートで BPDU ガードをイネーブルにすることもで きます。BPDU を受信したポートは、errdisable ステートになります。

スイッチで PVST+、Rapid PVST+、または MSTP が稼動している場合、BPDU ガード機能をイネー ブルにできます。

BPDU ガード機能をグローバルにイネーブルにするには、特権 EXEC モードで次の手順を実行します。 この手順は任意です。

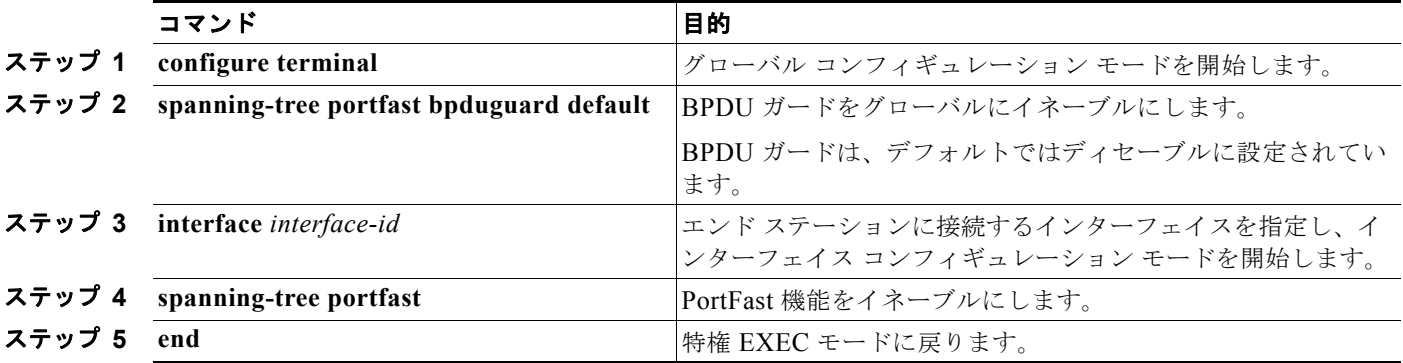

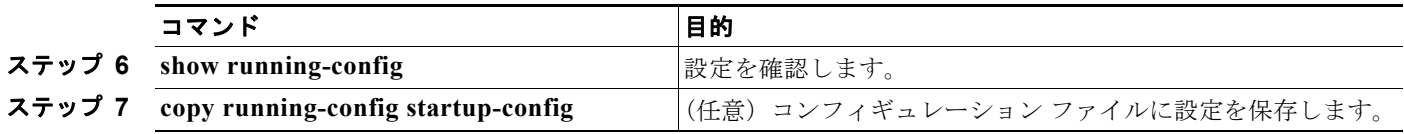

BPDU ガードをディセーブルにするには、**no spanning-tree portfast bpduguard default** グローバル コンフィギュレーション コマンドを使用します。

**no spanning-tree portfast bpduguard default** グローバル コンフィギュレーション コマンドの設定を 上書きするには、**spanning-tree bpduguard enable** インターフェイス コンフィギュレーション コマン ドを使用します。

### <span id="page-12-0"></span>**BPDU** フィルタリングのイネーブル化

PortFast 対応インターフェイスで BPDU フィルタリングをグローバルにイネーブルにすると、PortFast 動作ステートのインターフェイスは BPDU を送受信できなくなります。ただし、リンクが確立してか らスイッチが発信 BPDU のフィルタリングを開始するまでの間に、このインターフェイスから BPDU がいくつか送信されます。これらのインターフェイスに接続されたホストが BPDU を受信しないよう にするには、スイッチ上で BPDU フィルタリングをグローバルにイネーブルにする必要があります。 BPDU を受信した PortFast 対応インターフェイスでは PortFast 動作ステータスが解除され、BPDU フィルタリングがディセーブルになります。

 $\sqrt{N}$ 

注意 PortFast は、エンド ステーションに接続するインターフェイスに限って設定します。そうしない と、偶発的なトポロジ ループが原因でデータ パケット ループが発生し、スイッチおよびネット ワークの動作が妨げられることがあります。

PortFast 機能をイネーブルにしなくても、**spanning-tree bpdufilter enable** インターフェイス コン フィギュレーション コマンドを使用して、任意のインターフェイスで BPDU フィルタリングをイネー ブルにすることもできます。このコマンドを実行すると、インターフェイスは BPDU を送受信できな くなります。

 $\sqrt{N}$ 

注意 BPDU フィルタリングを特定のインターフェイス上でイネーブルにすることは、そのインターフェ イス上でスパニング ツリーをディセーブルにすることと同じであり、スパニング ツリー ループが 発生することがあります。

スイッチで PVST+、Rapid PVST+、または MSTP が稼動している場合、BPDU フィルタリング機能 をイネーブルにできます。

BPDU フィルタリング機能をグローバルにイネーブルにするには、特権 EXEC モードで次の手順を実 行します。この手順は任意です。

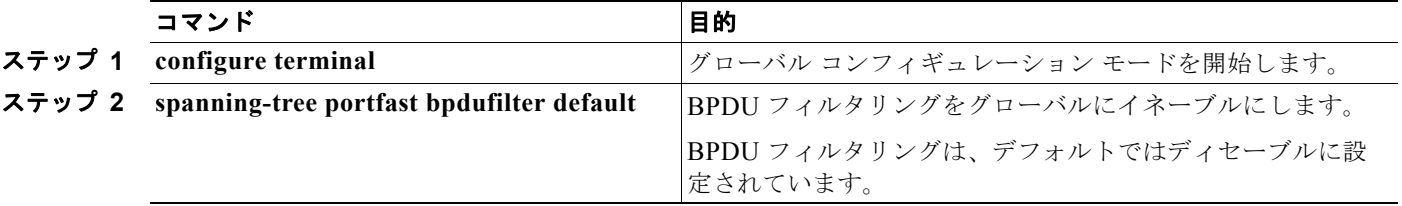

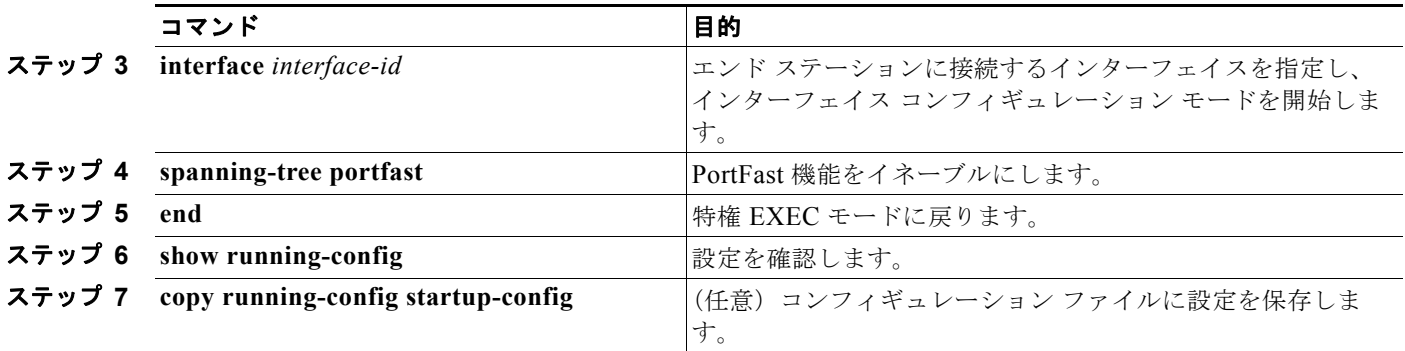

BPDU フィルタリングをディセーブルにする場合は、**no spanning-tree portfast bpdufilter default** グ ローバル コンフィギュレーション コマンドを使用します。

**no spanning-tree portfast bpdufilter default** グローバル コンフィギュレーション コマンドの設定を上 書きするには、**spanning-tree bpdufilter enable** インターフェイス コンフィギュレーション コマンド を使用します。

### <span id="page-13-0"></span>冗長リンク用 **UplinkFast** のイネーブル化

スイッチ プライオリティが設定されている VLAN 上では UplinkFast をイネーブルにできません。ス イッチ プライオリティが設定されている VLAN 上で UplinkFast をイネーブルにする場合は、最初に **no spanning-tree vlan** *vlan-id* **priority** グローバル コンフィギュレーション コマンドを使用することに よって、VLAN のスイッチ プライオリティをデフォルト値に戻す必要があります。

(注) UplinkFast をイネーブルにすると、スイッチのすべての VLAN に影響します。個々の VLAN には UplinkFast を設定できません。

Rapid PVST+ または MSTP 用に、UplinkFast 機能を設定できます。ただし、スパニング ツリー モー ドを PVST+ に変更するまで、この機能はディセーブル(非アクティブ)のままです。

UplinkFast をイネーブルにするには、特権 EXEC モードで次の手順を実行します。この手順は任意で す。

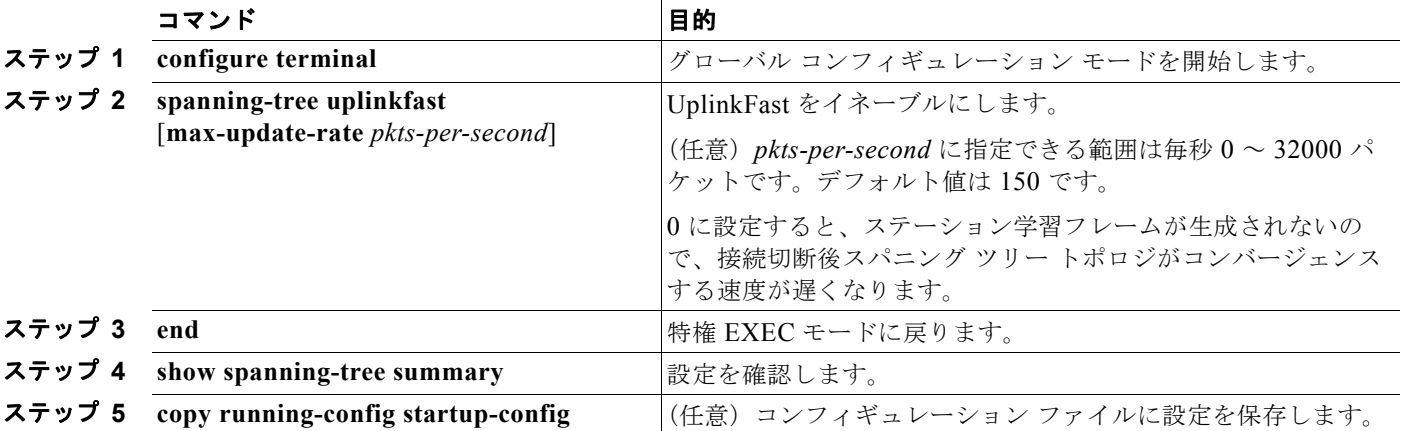

UplinkFast をイネーブルにすると、すべての VLAN のスイッチ プライオリティが 49152 に設定されま す。UplinkFast をイネーブルにする、または UplinkFast がすでにイネーブルに設定されている場合に、 パス コストを 3000 未満に変更すると、すべてのインターフェイスおよび VLAN トランクのパス コス トが 3000 だけ増加します(パス コストを 3000 以上に変更した場合、パス コストは変更されません)。 スイッチ プライオリティおよびパス コストを変更すると、スイッチがルート スイッチになる可能性が 低くなります。

デフォルト値を変更していない場合、UplinkFast をディセーブルにすると、すべての VLAN のスイッ チ プライオリティとすべてのインターフェイスのパス コストがデフォルト値に設定されます。

アップデート パケット レートをデフォルトの設定値に戻す場合は、**no spanning-tree uplinkfast max-update-rate** グローバル コンフィギュレーション コマンドを使用します。UplinkFast をディセー ブルにする場合は、**no spanning-tree uplinkfast** コマンドを使用します。

### <span id="page-14-0"></span>**BackboneFast** のイネーブル化

BackboneFast をイネーブルにすると、間接リンク障害を検出し、スパニング ツリーの再構成をより早 く開始できます。

(注) BackboneFast を使用する場合は、ネットワーク上のすべてのスイッチでイネーブルにしなければなり ません。BackboneFast は、トークンリング VLAN 上ではサポートされません。この機能は他社製ス イッチでの使用にサポートされています。

Rapid PVST+ または MSTP 用に、BackboneFast 機能を設定できます。ただし、スパニング ツリー モードを PVST+ に変更するまで、この機能はディセーブル(非アクティブ)のままです。

BackboneFast をイネーブルにするには、特権 EXEC モードで次の手順を実行します。この手順は任意 です。

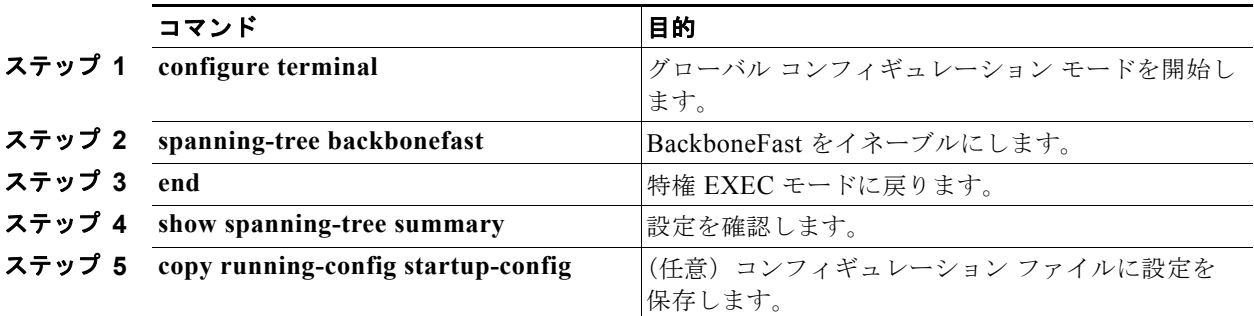

BackboneFast 機能をディセーブルにする場合は、**no spanning-tree backbonefast** グローバル コン フィギュレーション コマンドを使用します。

### <span id="page-15-0"></span>**EtherChannel** ガードのイネーブル化

スイッチで PVST+、Rapid PVST+、または MSTP が稼動している場合、EtherChannel の設定の矛盾 を検出する EtherChannel ガード機能をイネーブルにできます。

EtherChannel ガードをイネーブルにするには、特権 EXEC モードで次の手順を実行します。この手順 は任意です。

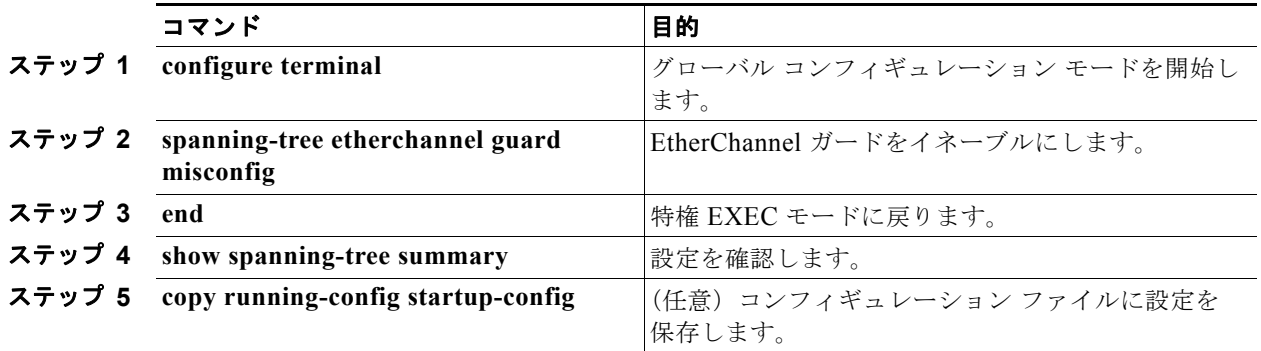

EtherChannel ガード機能をディセーブルにするには、**no spanning-tree etherchannel guard misconfig** グローバル コンフィギュレーション コマンドを使用します。

**show interfaces status err-disabled** 特権 EXEC コマンドを使用することで、EtherChannel の設定矛盾 が原因でディセーブルになっているスイッチ ポートを表示できます。リモート デバイス上では、**show etherchannel summary** 特権 EXEC コマンドを使用して、EtherChannel の設定を確認できます。

設定を修正したあと、誤って設定していたポート チャネル インターフェイス上で、**shutdown** および **no shutdown** インターフェイス コンフィギュレーション コマンドを入力してください。

### <span id="page-15-1"></span>ルート ガードのイネーブル化

1 つのインターフェイス上でルート ガードをイネーブルにすると、そのインターフェイスが所属するす べての VLAN にルート ガードが適用されます。UplinkFast 機能が使用するインターフェイスで、ルー ト ガードをイネーブルにしないでください。UplinkFast を使用すると、障害発生時に(ブロッキング ステートの)バックアップ インターフェイスがルート ポートになります。ただし、同時にルート ガー ドもイネーブルになっていた場合は、UplinkFast 機能が使用するすべてのバックアップ インターフェ イスが root-inconsistent (ブロック) ステートになり、フォワーディング ステートに移行できなくなり ます。

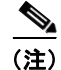

(注) ルート ガードとループ ガードの両方は同時にイネーブルにできません。

スイッチで PVST+、Rapid PVST+、または MSTP が稼動している場合、この機能をイネーブルにでき ます。

インターフェイス上でルート ガードをイネーブルにするには、特権 EXEC モードで次の手順を実行し ます。この手順は任意です。

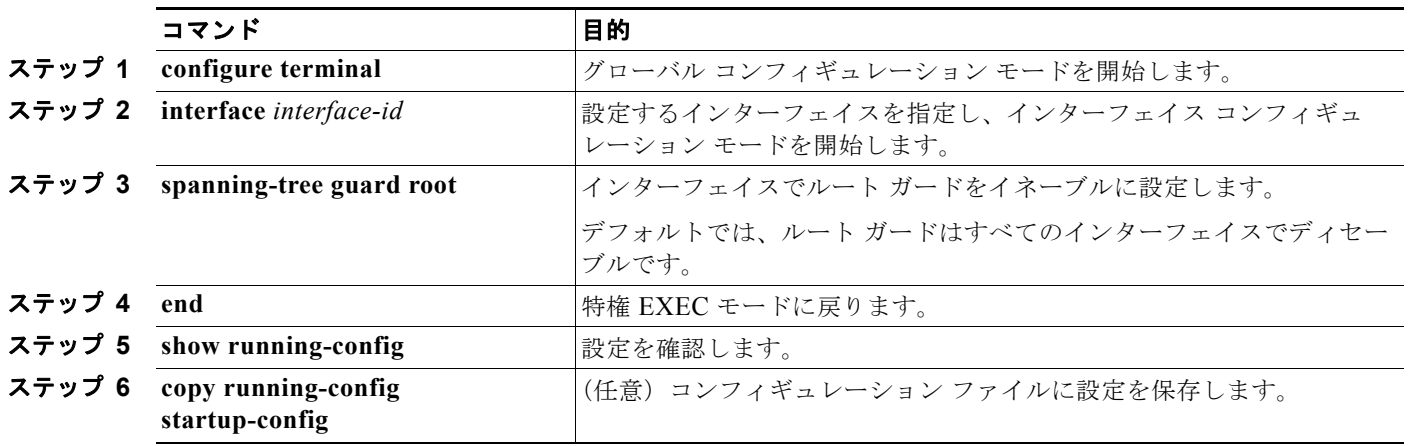

ルート ガードをディセーブルにする場合は、**no spanning-tree guard** インターフェイス コンフィギュ レーション コマンドを使用します。

### <span id="page-16-0"></span>ループ ガードのイネーブル化

ループ ガードを使用すると、代替ポートまたはルート ポートが、単一方向リンクの原因となる障害に よって指定ポートになることを防ぎます。この機能は、スイッチド ネットワーク全体に設定した場合 に最も効果があります。ループ ガードは、スパニング ツリーがポイントツーポイントと見なすイン ターフェイス上だけで動作します。

(注) ループ ガードとルート ガードの両方は同時にイネーブルにできません。

スイッチで PVST+、Rapid PVST+、または MSTP が稼動している場合、この機能をイネーブルにでき ます。

ループ ガードをイネーブルにするには、特権 EXEC モードで次の手順を実行します。この手順は任意 です。

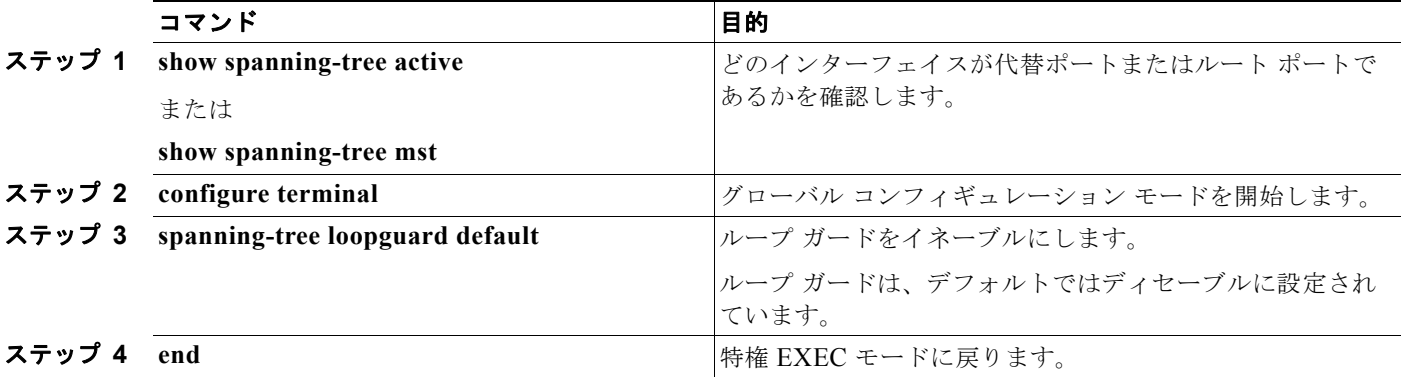

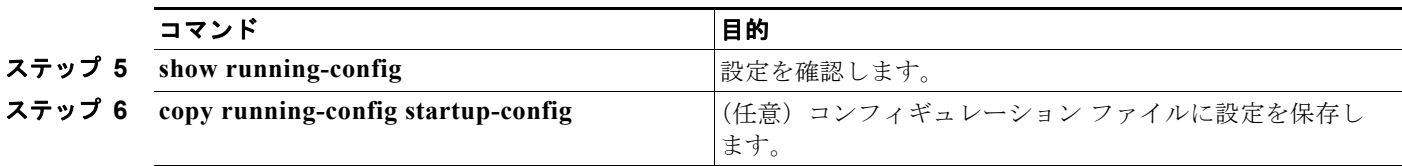

ループ ガードをグローバルにディセーブルにする場合は、**no spanning-tree loopguard default** グロー バル コンフィギュレーション コマンドを使用します。**spanning-tree guard loop** インターフェイス コ ンフィギュレーション コマンドを使用すると、**no spanning-tree loopguard default** グローバル コン フィギュレーション コマンドの設定値を上書きすることができます。

# <span id="page-17-0"></span>スパニング ツリー ステータスの表示

スパニング ツリー ステータスを表示するには、表 [17-2](#page-17-1) の特権 EXEC コマンドを 1 つまたは複数使用 します。

#### <span id="page-17-1"></span>表 **17-2** スパニング ツリー ステータスを表示するためのコマンド

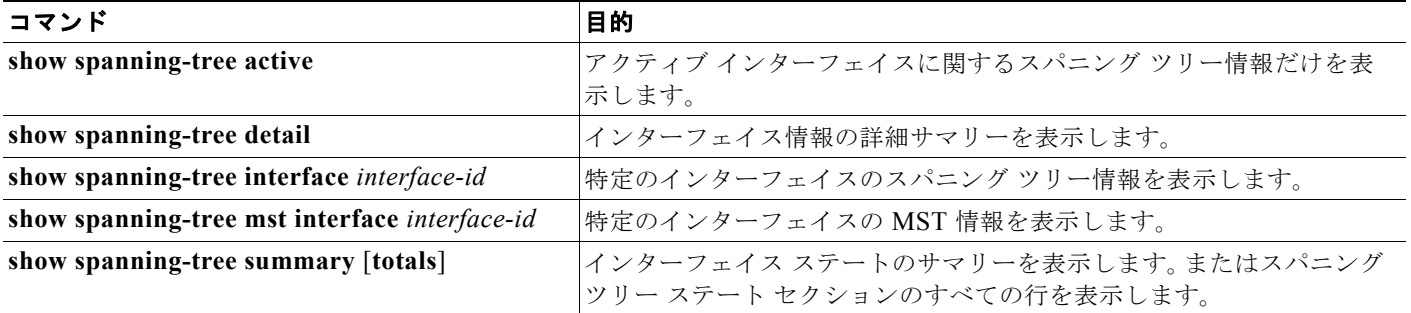

スパニング ツリー カウンタは、**clear spanning-tree** [**interface** *interface-id*] 特権 EXEC コマンドを使 用してクリアできます。

**show spanning-tree** 特権 EXEC コマンドの他のキーワードについては、このリリースに対応するコマ ンド リファレンスを参照してください。